# **AVR32753: AVR32 UC3 How to connect to an SSL-server**

# **Features**

- **Basic HTTPS connection to a web server running on a PC** 
	- **XYSSL Library with support of:** 
		- **Block and stream ciphers: AES, ARC4 DES/3DES**
		- **Public-key cryptography: RSA, MPI, Diffie-Hellman**
		- **Cryptographic protocols: SSL/TLS client and server**
		- **Hash functions: MD2, MD4, MD5, SHA-1, SHA-256, SHA-512**
	- **Random Number Generators: HAVEGE**  - **lwIP TCP/IP Stack 1.3.0**
	- **Free RTOS**

# **1 Introduction**

This application note demonstrates the ability of the UC3 device to exchange messages with a server over TCP/IP connectivity through a secure socket layer connection.

**Figure 1-1.** SSL application

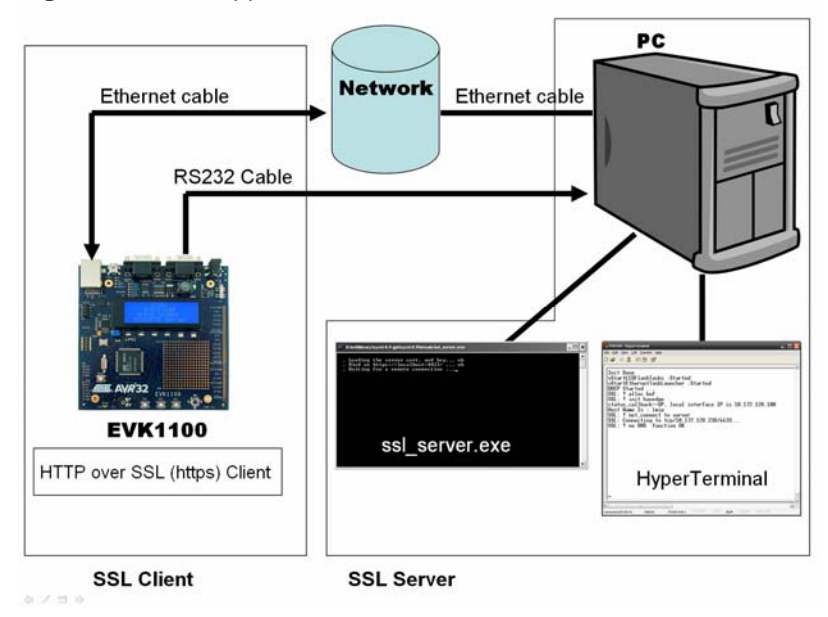

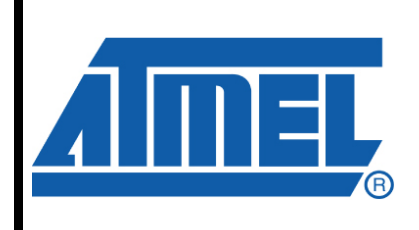

**32-bit Microcontrollers** 

# **Application Note**

Rev. 7804A-AVR-07/08

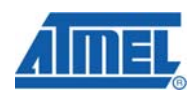

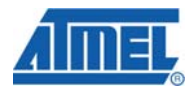

# **2 Requirements**

The software provided with this application note requires several components:

- A computer running Microsoft® Windows® 2000/XP/Vista.
- AVR32Studio and the GNU toolchain (GCC) or IAR Embedded Workbench for AVR32 compiler.
- A JTAGICE mkII or AVROne! Debugger.
- FLIP Version 3.2.1. (Available on www.atmel.com)
- An AVR UC3 evaluation kit: EVK1100.

# **3 Acronyms**

**AES:** Advanced Encryption Standard, also known as **Rijndael**, is a block cipher adopted as an encryption standard. **ARC4:** Alleged Rivest Cipher 4, a stream cipher developed by Ron Rivest. **DES:** Data Encryption Standard, a deprecated cryptographic block cipher. **DHCP:** Dynamic Host Configuration Protocol. **DNS:** Domain Name System (DNS) associates various information with domain names. **EBI:** External Bus Interface. **GPIO:** General Purpose Input Output. **HAVEGE:** HArdware Volatile Entropy Gathering and Expansion, is a user-level software unpredictable random number generator. **LwIP:** Lightweight IP is a widely used open source TCP/IP stack designed for embedded systems. **MACB:** Media Access Control version B. **MD2**: Message Digest Algorithm 2, is a cryptographic hash function developed by Ronald Rivest in 1989. The algorithm is optimized for 8-bit computers. **MD4**: Message Digest Algorithm 4, is a cryptographic hash function developed by Ronald Rivest in 1990. **MD5**: Message Digest Algorithm 5, is a cryptographic hash function developed by Ronald Rivest in 1991. **RSA:** Rivest, Shamir, & Adleman, public key encryption technology. **SDRAM:** Synchronous Dynamic Random Access Memory. **SRAM: Static Random Access Memory. SHA-1:** Secure Hashing Algorithm 1. **SHA-256:** one of the four Secure Hashing Algorithm 2. **SHA-512:** one of the four Secure Hashing Algorithm 5. **SSL:** Secure Sockets Layer, a communications protocol, predecessor to Transport Layer Security. **TC**: Timer Counter, 16-bit Timer Counter channels available on the UC3. **TLS:** Transport Layer Security, successor to Secure Sockets Layer. **TCP/IP:** Transmission Control Protocol/Internet Protocol. **URL:** Uniform Resource Locator is a compact string of characters used to represent a resource available on the Internet. **USART:** Universal Synchronous & Asynchronous Receiver Transmitter. **XYSSL:** an open source embedded SSL/TLS library with standalone cipher and cryptic algorithm.

# **4 SSL Operations**

The aim of this application is to demonstrate how to secure a message exchange between the client running on the EVK1100 board and a server. This is done by using the SSL/TLS standard. To realize this objective several major software components are needed.

### **4.1 Major software components**

This demo application is using the software components described below. In the following figure you can see major software components in green color.

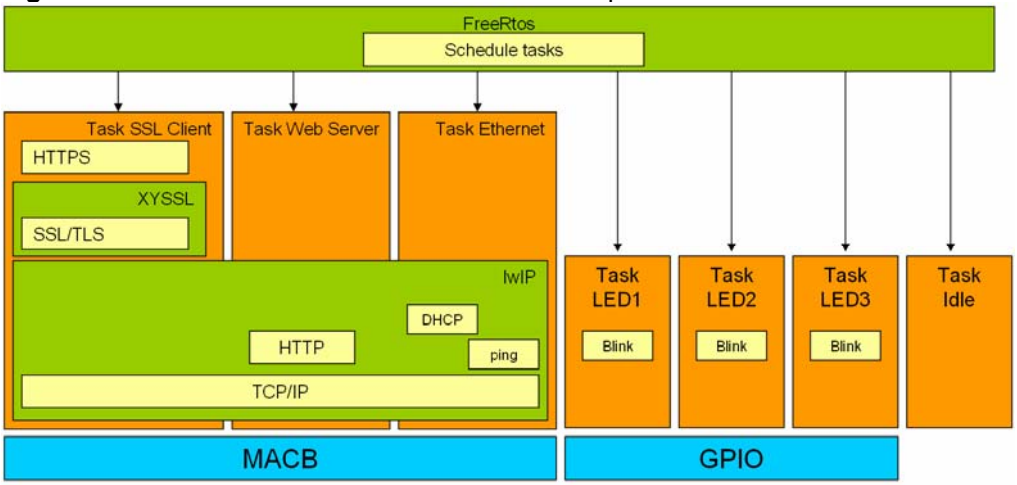

#### **Figure 4-1.** Tasks overview with their software components

### **4.1.1 XYSSL**

This is a small footprint SSL library which contains all needed functions to implement an SSL/TLS server or client.

Each cipher in XYSSL (AES, MD5, SHA-1, etc.) is self-contained and can be reused as a standalone module.

For example, the file " $aes.c''$  contains all functions to operate an AES ciphering. This demo uses a SSL/TLS client module which contains a set of functions that allow to easily create a client without a strong knowledge in SSL/TLS technologies.

#### **4.1.2 FreeRtos**

This is a portable, open source, mini Real Time Kernel. Thanks to this OS, this demo will create different tasks such as network tasks and the basic SLL task.

#### **4.1.3 lwIP**

This is a Lightweight TCP/IP stack designed for embedded systems. This stack has been ported on UC3 to use the MACB controller of the UC3A. The lwIP stack is executed as a FreeRtos task. This demo uses version 1.3.0, which includes supports for DHCP.

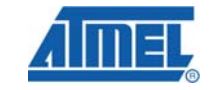

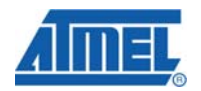

# <span id="page-3-0"></span>**4.2 Client Operation**

The Client software runs on the EVK1100. When the board is switched on, the necessary UC3 resources are initialized:

- o CPU frequency
- o USART
- o SDRAM
- o GPIO for LED blinking

At this point the program will tell the user through the USART that the initialization is correctly done.

The software will then start FreeRtos tasks:

- 1. LED blinking tasks: this is a set of three tasks used to visually check if the application is alive. During the demo, each task controls a LED (LED 1, 2 and 3). These LEDs will continuously blink at a different frequency.
- 2. Ethernet tasks: These two tasks (lwIP and Ethernet) take care of handling the TCP/IP stack, and also manage ping requests and DHCP functionality. The MACB must be initialized before these two tasks are launched.
- 3. Basic web server: This optional task (see [Make file\)](#page-9-0) is a web server which can be used for task monitoring.
- 4. Basic SSL client: This task handles the secure message exchange. It creates a client task that uses SSL/TLS network layers and performs the following:
	- o Initializes SSL/TLS required structure.
	- o Connects to a server.
	- o Prepares SSL/TLS structure for a secure transaction.
	- o Secures the transaction using Simple SSL/TLS handshake. (See [next chapter](#page-3-0))
	- o Writes a message to the server through SSL/TLS layer.
	- o Reads a message from the server through SSL/TLS layer.
	- o Dumps this message through USART.
	- o Closes the connection to the server.
	- o Cleans all SSL/TLS requires the structures.

### **4.3 Secure a transaction with SSL/TLS**

Using the XYSSL client functions, the Simple SSL/TLS handshake and write message can be done in a single function 'ssl\_write'. A simple SSL/TLS handshaking which establishes an encrypted communication is described hereafter.

# **4 AVR32753**

# **AVR32753**

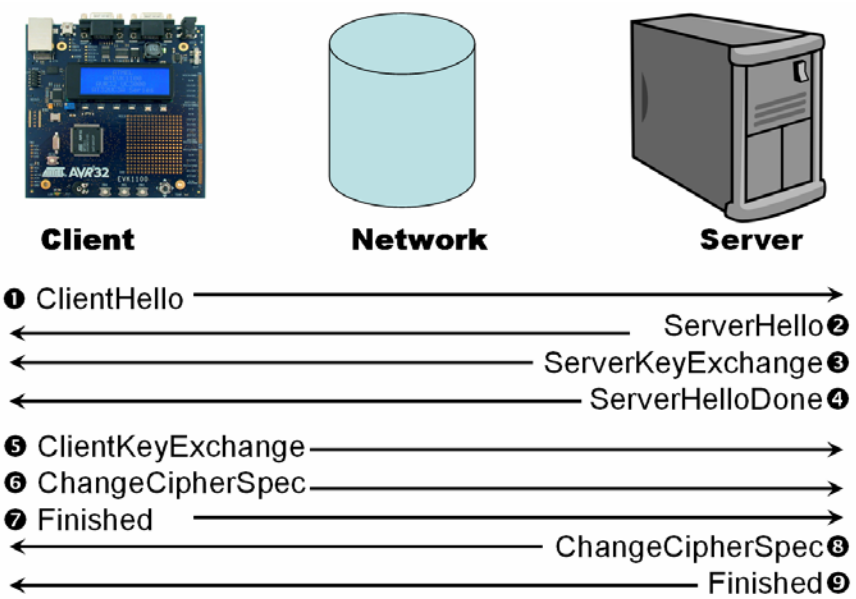

- 1) Client sends a **ClientHello** message specifying the highest TLS protocol version it supports, a random number, a list of suggested cipher suites and compression methods.
- 2) Server responds with a **ServerHello** message, containing the chosen protocol version, a random number, cipher suite, and compression method from the choices offered by the client.
- 3) Server sends its public information in **ServerKeyExchange** message
- 4) Server sends a **ServerHelloDone** message, indicating it is done with handshake negotiation.
- 5) Client responds with a **ClientKeyExchange** message, this is the session key information encrypted with server's public key.
- 6) Client now sends a **ChangeCipherSpec** record, essentially telling the Server, "Everything I tell you from now on will be encrypted."
- 7) Client sends an encrypted **Finished** message, containing a hash and Message Authentication Code (MAC) over the previous handshake messages. The Server will attempt to decrypt the Client's **Finished** message, and verify the hash and Message Authentication Code (MAC). If the decryption or verification fails, the handshake is considered to have failed and the connection should be closed.
- 8) Server sends a **ChangeCipherSpec** message to activate the negotiated option for all future messages it will send.
- 9) Server sends a **Finished** message to let the client check the newly activated options.

Note: for more information about SSL transactions see [5].

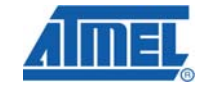

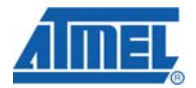

# **4.4 Client Software Architecture**

#### **4.4.1 Source Code overview**

*4.4.1.1 Main()* 

The main() function of the program is located in the file: src/SERVICES/XYSSL/EXAMPLES/SSL\_EXAMPLE/main.c

- Initialize the clock, SDRAM and UART.
- Start LED blinking tasks.
- Start the Ethernet Task which includes LwIP and MACB setup, web server task and Client SSL task.

*4.4.1.2 SSL client task* 

This task uses the SSL client function given with XYSSL; source code of the SSL client task can be found in:

 src/SERVICES/XYSSL/EXAMPLES/SSL\_EXAMPLE/network/basicssl/basicssl.c src/SERVICES/XYSSL/EXAMPLES/SSL\_EXAMPLE/network/basicssl/basicssl.h

#### src/NETWORK/BasicSSL/Basicssl.c

This file contains the task called: vBasicSSLClient, that does the following:

- 1. Creates and initializes structures required for SSL/TLS client application.
	- **havege\_state \*hs; /\* Store, random number table \*/ ssl\_context \*ssl; /\* SSL sate machine used for handshaking \*/ ssl\_session \*ssn; /\* State of the current session\*/ /\* allocate and init havege structure \*/ hs = pvPortMalloc(sizeof(havege\_state)); havege\_init( hs ); /\* allocate ssl contexte struture\*/ ssl = pvPortMalloc(sizeof(ssl\_context)); memset( ssl, 0, sizeof( ssl\_context ) ); /\* allocate ssl session struture\*/ ssn = pvPortMalloc(sizeof(ssl\_session)); memset( ssn, 0, sizeof( ssl\_session ) );**
- 2. Starts to connect to the SSL server using the network connection function. This operation is done every second until the connection request is accepted by the server.
- 3. Once connected to the server, created structures are initialized with the following code; this operation is required before writing a message. The ssl structure contains much information:
	- o Supported cipher algorithm.
	- o SSL/TLS version.
	- o State of the transaction.
	- o Expiration time
	- o Random number table

# **AVR32753**

```
/* set client mode in ssl structure */
ssl_set_endpoint( ssl, SSL_IS_CLIENT ); 
/* set autentification mode, certificate is not needed */
ssl_set_authmode( ssl, SSL_VERIFY_NONE ); 
/* add random number structure to ssl strucutre */ 
ssl_set_rng( ssl, havege_rand, hs ); 
/* set debug function */ 
ssl_set_dbg( ssl, my_debug, stdout ); 
/* set network function and give open socket to ssl structure*/ 
ssl_set_bio( ssl, net_recv, &server_fd, net_send, &server_fd ); 
/* set supported ciphering algorithm using ssl_default_ciphers */ 
ssl set ciphers( ssl, ssl default ciphers );
/* set session expiration time to 600 seconds */ 
ssl_set_session( ssl, 1, 600, ssn );
```
4. Now, the client is able to write a message to the server using the function "write\_ssl". All SSL handshakes are done automatically in this function.

```
/* While there are data to be written over the security layer */ 
while( ( ret = ssl_write( ssl, buf, len ) ) <= 0 ) { 
        /* if Error during written, this is dumped on the UIART */ 
       if( ret != XYSSL_ERR_NET_TRY_AGAIN ){ 
                PRINTF_DBG( " failed\n"); 
                PRINTF_DBG( "SSL : ! ssl_write returned %x(%x)\n\n", 
ret,-ret ); 
                goto exit; 
        } 
}
```
5. If write is successfully done, the read operation is performed using "read\_ssl". All read data are sent to the USART.

The "read ssl" function takes care of the transaction state.

```
do { 
        len = BUF_SIZE - 1; 
        /* fill read buffer with 0 */
        memset( buf, 0, sizeof( unsigned char )*BUF_SIZE ); 
        /* call read function to read data from server */
        ret = ssl_read( ssl, buf, len ); 
        /* try to read again if requested by the server */
       if( ret == XYSSL_ERR_NET_TRY_AGAIN ) 
                continue; 
        /* leave is server close the connection */
       if( ret == XYSSL_ERR_SSL_PEER_CLOSE_NOTIFY ) 
                break; 
         /* leave is other kind of error and dump error to USART */
       if( ret <= 0 ) { 
                PRINTF_DBG( "failed\n ! ssl_read returned %x,(%x)\n\n", 
ret,-ret ); 
                break; 
        } 
        len = ret; 
        PRINTF_DBG( " %d bytes read\n\n%s\n", len, (char *) buf ); 
} 
while( 0 );
```
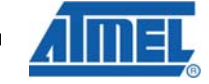

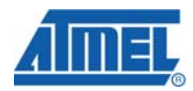

6. Once all data have been read, the connection is closed and the allocated data structures are freed. **net\_close( server\_fd );** 

```
//This function Cleanup all Memory 
ssl_free( ssl ); 
memset( ssl, 0, sizeof( ssl ) );
```
7. A red LED starts blinking to let user know that the secure transaction is done.

**for(;; ) { gpio\_clr\_gpio\_pin(LED6\_GPIO); vTaskDelay(200); }**

*4.4.1.3 Drivers* 

The AT32UC3A drivers' sources are located in the src/DRIVERS directory. This application requires:

- CPU/CYCLE COUNTER: needed to compute time or delay
- EBI/SDRAMC: This driver is needed to control the SDRAM.
- FLASHC: Flash controller driver needed during clock setting to sets internal flash wait state.
- GPIO: controls the LEDs.
- INTC: interrupt handling.
- MACB: Ethernet controller for network functions.
- PM: power management, sets clock cycle.
- TC: Timer Counter, needed by freeRTOS
- USART: needed to dump the secure message received from the server to UART 1.

#### *4.4.1.4 Components*

The hardware components sources are located in the src/COMPONENTS directory. There is only one component needed for this application:

The SDRAM component used for dynamic memory allocation.

All dynamic memory allocated for this application will be done in the memory range from:

#### **0xD0000000 to 0xD2000000**

A dedicated link file:

'src/SERVICES/XYSSL/EXAMPLE/SSL\_EXAMPLE/AT32UC3A0512/GCC/link\_uc3a0512.lds' (for GCC and AVR32studio)

'src/SERVICES/XYSSL/EXAMPLE/SSL\_EXAMPLE/AT32UC3A0512/IAR/lnkuc3a0512.xcl' (for IAR)

is used to enable such functionality. This will move the heap form internal SRAM to SDRAM.

SDRAM is initialized before main in a function call **\_init\_startup()** which is located in the file : 'src/SERVICES/FREERTOS/Source/portable/GCC/AVR32\_UC3/port.c'

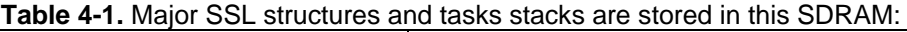

<span id="page-8-0"></span>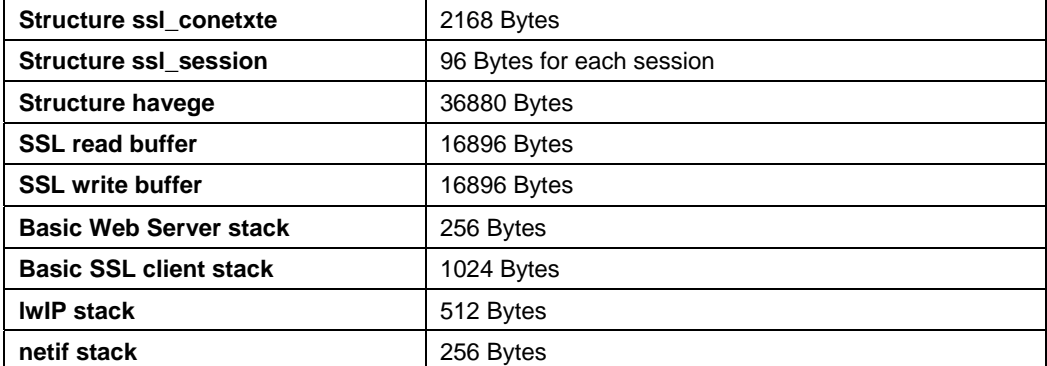

#### *4.4.1.5 SERVICES*

This application requires the following services:

XYSSL 0.9: for documentation see [1].

Lwip 1.3.0: for documentation see [2].

FreeRTOS: for documentation see [3].

#### **4.4.2 Board Definition Files**

The application is designed to run on the EVK1100.

All projects are configured with the following definition: BOARD=EVK1100.

The EVK1100 definition can be found in the src/BOARDS/EVK1100 directory.

#### **4.4.3 Project Configuration**

This application can be customized by changing a few definitions such as the IP address, MAC address, use of DHCP, SSL/TLS server port… **Note**: All definitions are not explained in this section, only those pertinent to this application note.

#### *4.4.3.1 src/SERVICES/XYSSL/EXAMPLES/SSL\_EXAMPLE/conf\_eth.h*

This header file sets all external configurations of the Ethernet module such as the Mac address, server and client IP address.

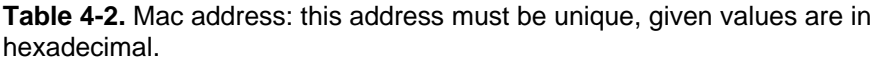

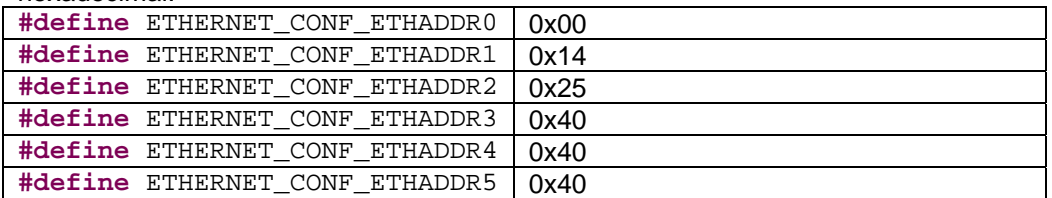

This configuration will set MAC address to: **00:14:25:40:40:40**

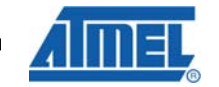

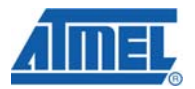

<span id="page-9-0"></span>**Table 4-3.** Board IP address, required if DHCP is not enabled (see lwipopts.h).

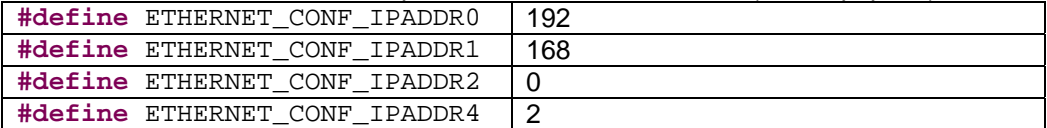

This configuration will set client IP address to: **192.168.0.2**

#### **Table 4-4.** SSL server address and port address.

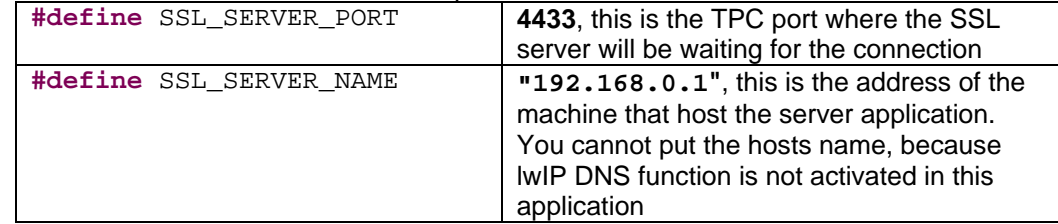

#### *4.4.3.2 src/SERVICES/XYSSL/EXAMPLES/SSL\_EXAMPLE/conf\_lwip\_threads.h*

#### **Table 4-5.** SSL task setting.

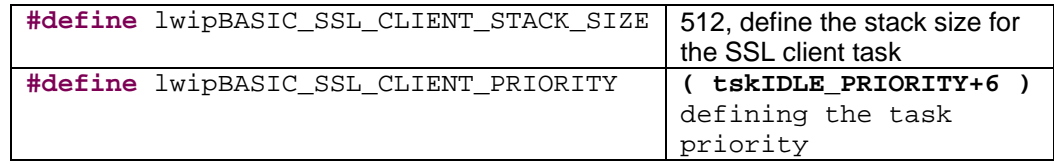

*4.4.3.3 src/SERVICES/FREERTOS/Source/include/FreeRTOSConfig.h* 

This file contains configuration defines for FreeRtos. There are no SSL client related defines in this file.

#### *4.4.3.4 src/SERVICES/XYSSL/EXAMPLES/SSL\_EXAMPLE/lwipopts.h*

#### **Table 4-6.** LwIP 1.3.0 configuration.

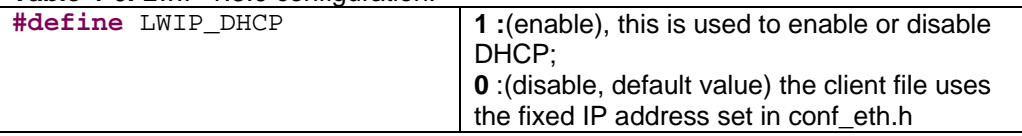

*4.4.3.5 src/SERVICES/XYSSL/include/xyssl/config.h* 

Disable or enable some XYSSL functionalities. Handle with care because the SSL/TLS client functions need most of the modules.

#### **4.4.4 Preprocessor definition**

Some preprocessor definitions are used to enable or disable main features of the application.

**Table 4-7.** Enable or disable SSL task.

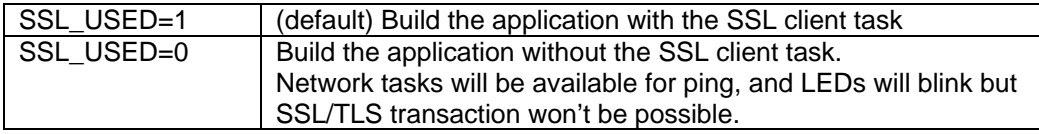

**Table 4-8.** Enable or disable web server task.

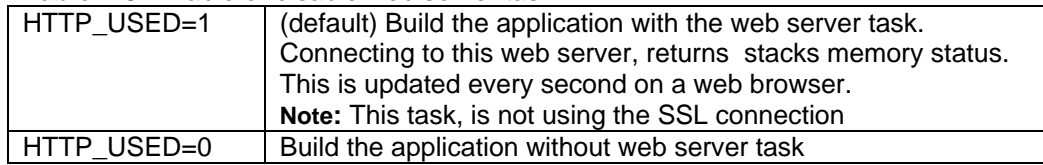

## **4.5 Server Software**

This application note comes with a PC SSL server program 'ssl\_server.exe' available in "src/Server".

This SSL server application is a very simple application based on XYSSL.

It has been built with debug option **on**, so during transactions, all handshakes information from a server point of view will be dumped on the console.

To run this server, execute '**ssl\_server.exe**' in a console and the server does the following:

- It waits for a connection requests on port 4433.
- When it accepts a connection from a client
	- o Executes a full handshake with the client to secure the transaction.
	- o safely exchanges messages with the client

# **5 Running the application**

#### **5.1 Setting HyperTerminal:**

Run HyperTerminal.

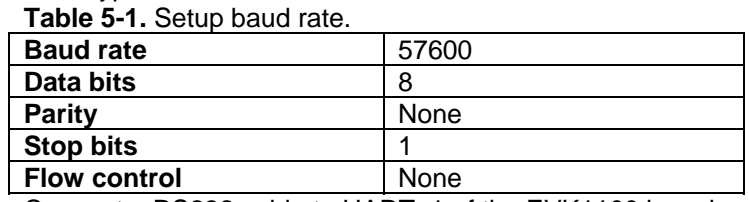

Connect a RS232 cable to UART\_1 of the EVK1100 board

### **5.2 Network configuration**

The PC that runs the server application has to be setup with network parameters. This depends whether the EVK1100 application has been built with or without the DHCP feature.

#### **5.2.1 DHCP disabled (default)**

In this mode, it is recommended to directly connect the EVK1100 to the PC running the SSL/TLS server.

Take the EVK1100 Ethernet cable, connect it to the EVK1100 connector named "ETH" and the other connector directly to the PC that hosts the SSL/TLS server. Open the Windows control panel, and select network setting.

Right click on "Local Area Connection" and select the properties menu.

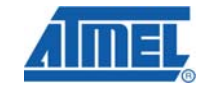

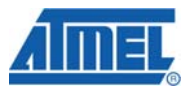

The following menu will appear:

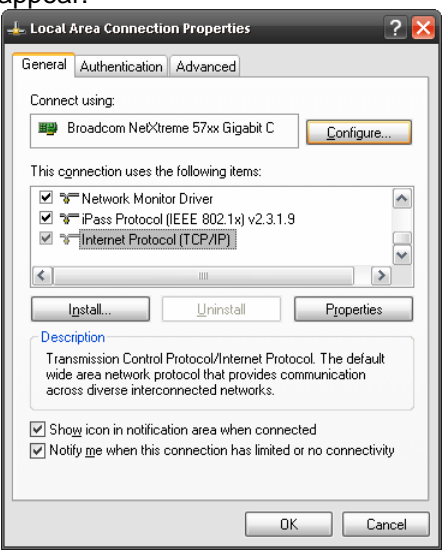

Select "Internet Protocol (TCP/IP)" and press "Properties".

There is a new dialog box, which must be filled as defined in the following screen shot.

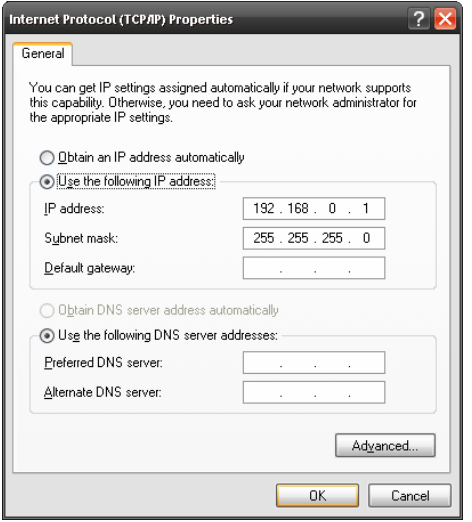

Once this is configured, press OK. Now configuration is ready. The default server IP address can be changed (see [conf\\_eth.h](#page-8-0)) **Note:** make sure the SSL\_SERVER\_NAME IP address [\(conf\\_eth.h](#page-8-0)) is the same IP address as the one defined for the PC

ī

#### **5.2.2 DHCP enable**

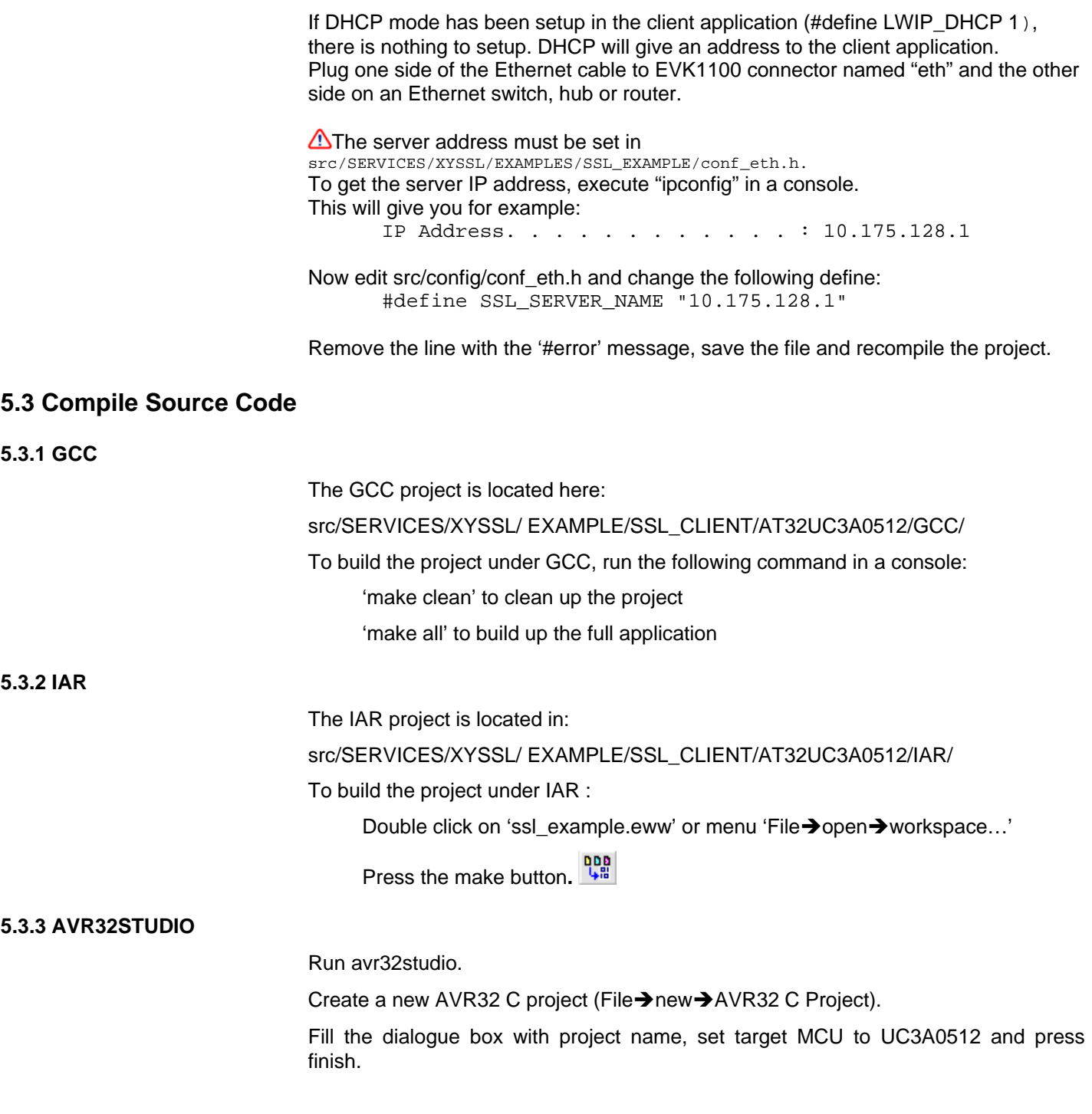

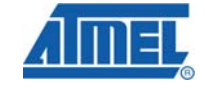

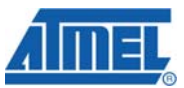

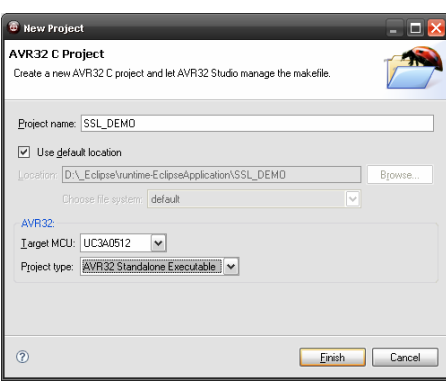

Import archive file (File->import…), press the "next" button.

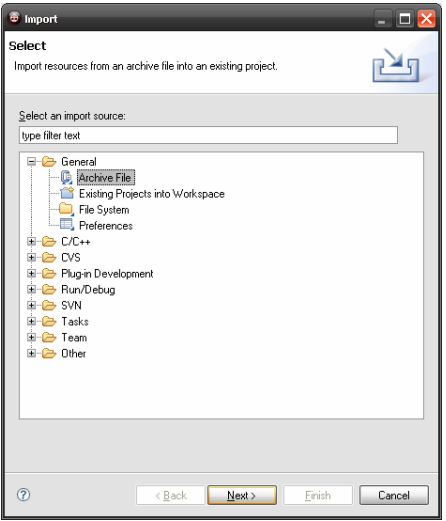

Select the archive file with the browse button. Select into folder, check Overwrite existing resources without warning and press the "finish" button.

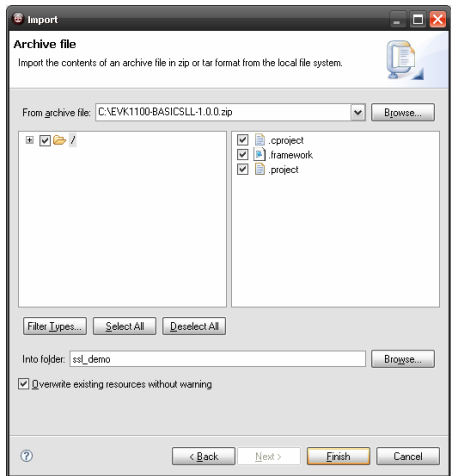

The project is now available in the given project name.

Press the build button Load the Code: Please refer to the application note AVR32015: AVR32 Studio getting started (ref [6])

# **5.4 Start SSL Server**

This application comes with a server application. To run this application, you can simply open a DOS console and run "ssl\_server.exe" available in src/Server Once started, this application will wait for a client connection on port 4433.

**Note**: This is a server application, if you using a firewall, you must be sure that port 4433 accepts connection requests. Otherwise, client connection requests will be refused by the firewall.

## **5.5 Running the Application**

Power up the board.

The different part of the application should have the following behavior:

#### • **EVK1100**:

- LED 1, 2 and 3 are blinking, the task vStartLEDFlashTasks is running. • **HyperTerminal:** 
	- HyperTerminal will display the status of the running application, the write message and the read messages.

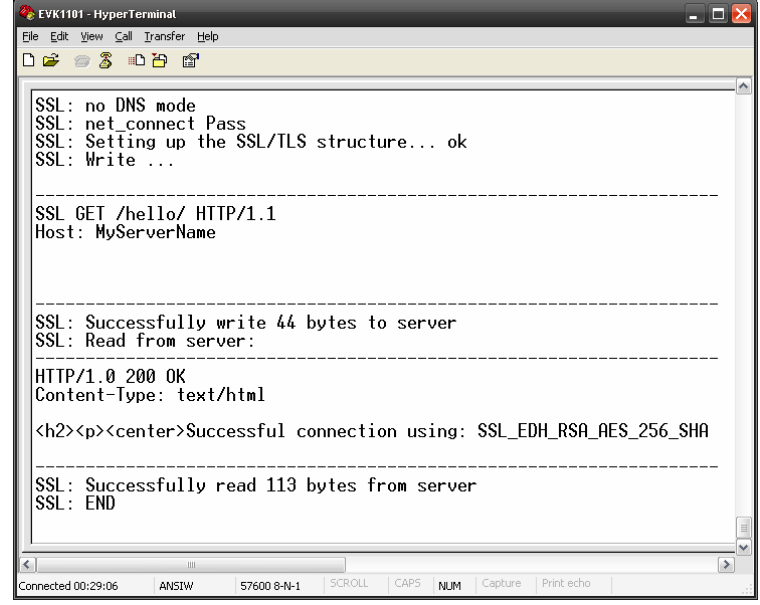

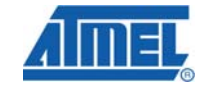

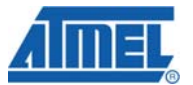

#### • **PC SSL/TLS Server:**

Server will display status of connection request.

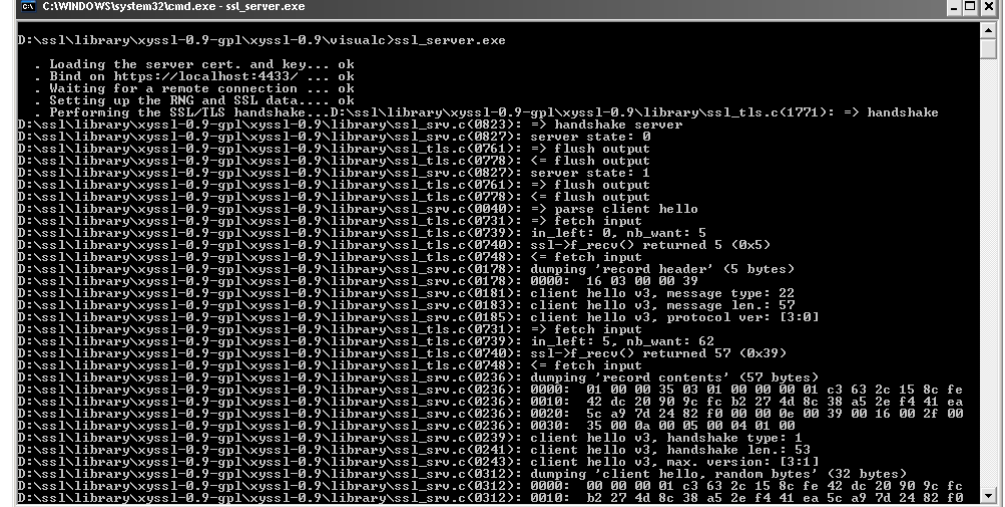

### **5.6 Troubleshooting**

The client is not able to connect to the server:

- If the PC that hosts the server is protected by a firewall, disable it or open port 4433.
- If using DHCP, check on HyperTerminal if the local interface gets an address from the DHCP
- Check if the server address is the same as the one set in conf eth.h. You can check if the client application is running using the ping command: e.g.: ping 192.168.0.2

If this demo application has been built with HTTP\_USED=1, you can run a web browser and use the following URL: [http://192.168.0.2](http://192.168.0.2/)

This will let you see the index.html page with some FreeRtos task information:

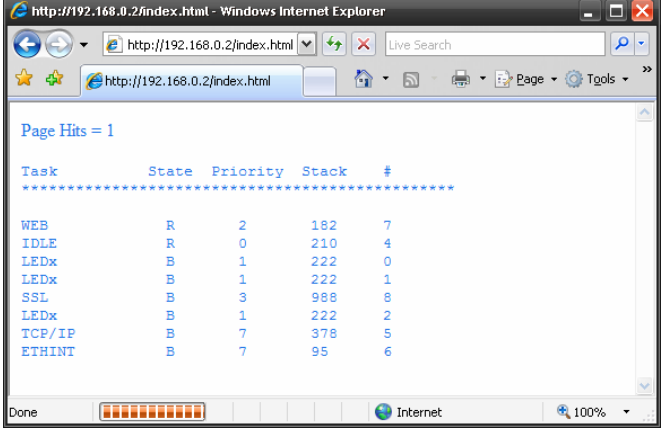

**16 AVR32753** 

# **6 Reference**

*[1] XYSSL*  <http://xyssl.org/> *[2] LWIP*  <http://savannah.nongnu.org/projects/lwip/> *[3] FreeRTOS*  <http://www.freertos.org/> *[4] Practical TCP/IP and Ethernet Networking for Industry.*  By Deon Reynders, Edwin Wright. ISBN-13: 978-0750658065 *[5] SSL and TLS essentials: SSL & TLS Essentials: Securing the Web.*  By Stephen A. Thomas ISBN-13: 978-0471383543 *[6] AVR32015: AVR32 Studio getting started*  [http://www.atmel.com/dyn/resources/prod\\_documents/doc32086.pdf](http://www.atmel.com/dyn/resources/prod_documents/doc32086.pdf)

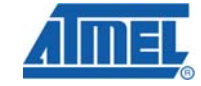

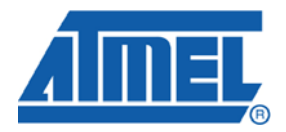

#### **Headquarters International**

*Atmel Corporation* 2325 Orchard Parkway San Jose, CA 95131 USA Tel: 1(408) 441-0311 Fax: 1(408) 487-2600

*Atmel Asia* Room 1219 Chinachem Golden Plaza 77 Mody Road Tsimshatsui East Kowloon Hong Kong Tel: (852) 2721-9778 Fax: (852) 2722-1369

*Atmel Europe* Le Krebs 8, Rue Jean-Pierre Timbaud BP 309 78054 Saint-Quentin-en-Yvelines Cedex France Tel: (33) 1-30-60-70-00 Fax: (33) 1-30-60-71-11

#### *Atmel Japan*

9F, Tonetsu Shinkawa Bldg. 1-24-8 Shinkawa Chuo-ku, Tokyo 104-0033 Japan Tel: (81) 3-3523-3551 Fax: (81) 3-3523-7581

#### **Product Contact**

*Web Site* www.atmel.com

*Technical Support* avr@atmel.com

*Sales Contact* www.atmel.com/contacts

*Literature Request* www.atmel.com/literature

**Disclaimer:** The information in this document is provided in connection with Atmel products. No license, express or implied, by estoppel or otherwise, to any intellectual property right is granted by this document or in connection with the sale of Atmel products. **EXCEPT AS SET FORTH IN ATMEL'S TERMS AND CONDITIONS OF SALE LOCATED ON ATMEL'S WEB SITE, ATMEL ASSUMES NO LIABILITY WHATSOEVER AND DISCLAIMS ANY EXPRESS, IMPLIED OR STATUTORY WARRANTY RELATING TO ITS PRODUCTS INCLUDING, BUT NOT LIMITED TO, THE IMPLIED WARRANTY OF MERCHANTABILITY, FITNESS FOR A PARTICULAR PURPOSE, OR NON-INFRINGEMENT. IN NO EVENT SHALL ATMEL BE LIABLE FOR ANY DIRECT, INDIRECT, CONSEQUENTIAL, PUNITIVE, SPECIAL OR INCIDENTAL DAMAGES (INCLUDING, WITHOUT LIMITATION, DAMAGES FOR LOSS OF PROFITS, BUSINESS INTERRUPTION, OR LOSS OF INFORMATION) ARISING OUT OF THE USE OR INABILITY TO USE THIS DOCUMENT, EVEN IF ATMEL HAS BEEN ADVISED OF THE POSSIBILITY OF SUCH DAMAGES.** Atmel makes no representations or warranties with respect to the accuracy or completeness of the contents of this document and reserves the right to make changes to specifications and product descriptions at any time without notice. Atmel does not make any commitment to update the information contained herein. Unless specifically provided otherwise, Atmel products are not suitable for, and shall not be used in, automotive applications. Atmel's products are not intended, authorized, or warranted for use as components in applications intended to support or sustain life.

**© 2008 Atmel Corporation. All rights reserved**. Atmel®, logo and combinations thereof, and others, are the registered trademarks or trademarks of Atmel Corporation or its subsidiaries. Other terms and product names may be trademarks of others.